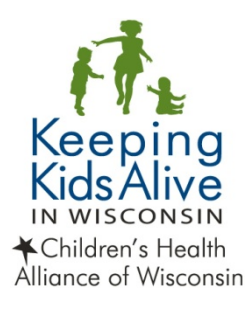

## **Case reporting system upload**

Beginning in May 2016, select fields from Wisconsin birth and death certificates will be uploaded into the National Center for Fatality Review and Prevention Case Reporting System (CRS). The CRS import is used in-conjunction with local health department vital records access. Below are tips for utilizing the CRS import.

- It takes 45-60 days for the cases to be uploaded to CRS, and they will include cases for the past month. For example, April cases will be uploaded toward the end of May
- Cases are uploaded to CRS based on the month the death certificate was filed
- Use the local health department vital records reporting system to get a list of all child deaths that were filed for the last month
- Use the results from the vital records reporting system to query the CRS between the first and third business day of each month for new cases
- If more than one county is involved in a death, review page 39 of Keeping Kids Alive in Wisconsin Death Review Team Guidelines before importing from CRS
- If more than one county is interested in reviewing a death, contact Children's Health Alliance of Wisconsin

Detailed instructions for accessing imported cases are below.

## **Detail of Creating a Case from Import (Local login required)**

- 1. If you are a state with local teams, the user must have a local‐level account, not a state‐level user account. The team associated to the case will match the team that the user is logged in under. If you are a state with no local teams, you can create a case from import with your state‐level user account.
- 2. In the Manage Cases screen, click on "Create Case from Import"

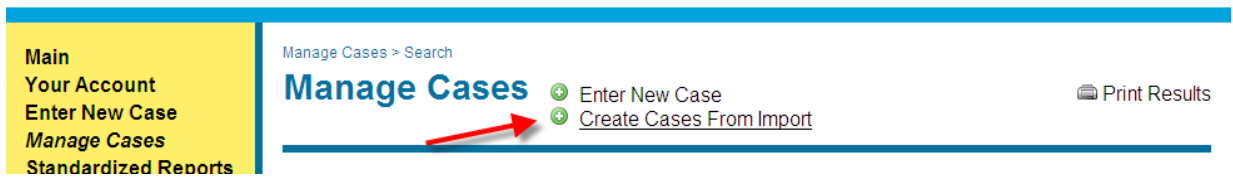

3. The user enters the date of death, first name and last name and then presses "Search". It is not case sensitive (VonTrapp is the same as Vontrapp) but it will not match if spaces are inserted or omitted (Von Trapp is not the same as VonTrapp)

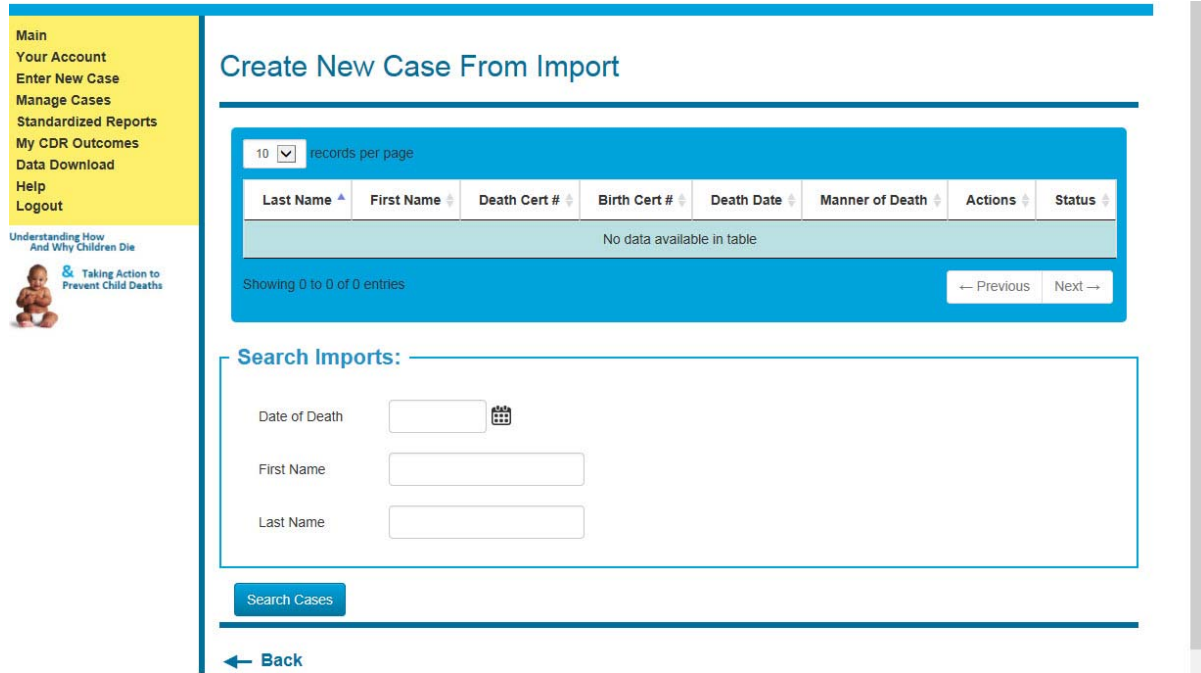

4. If found, the record will appear in the grid above the search function and the user clicks on the Create link. If the status is New, it can be used to create a case. If the status is Used, it cannot be used to create a case.

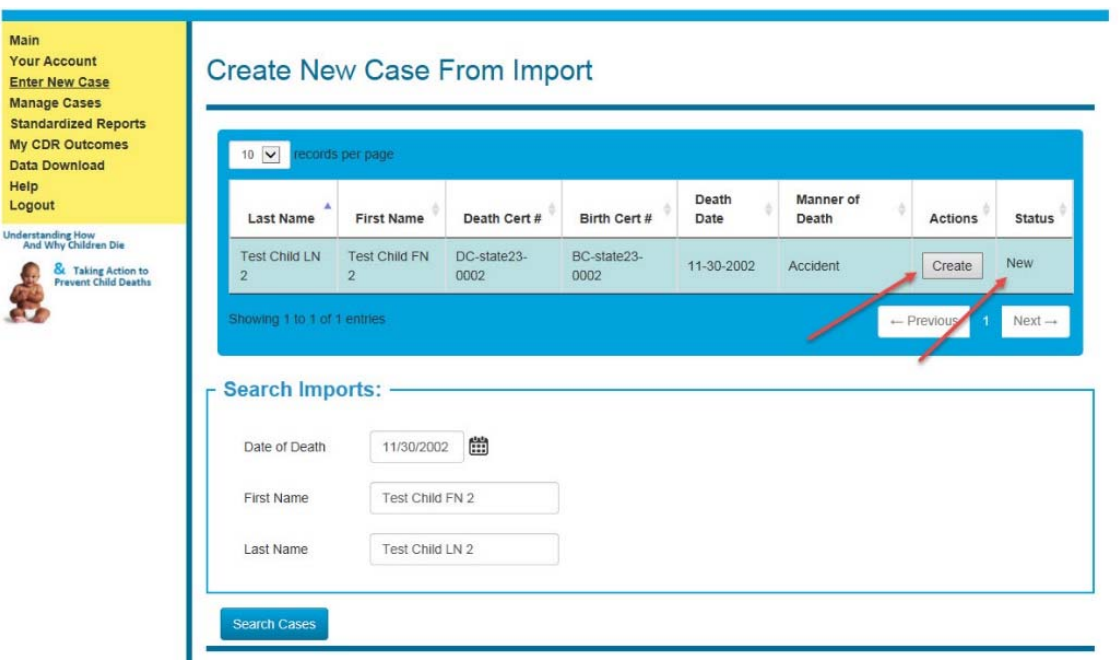

- 5. This import assumes the case type is "Child Death." If the case should be classified as "Not Born Alive," it will need to be changed in the Case Definition screen.
- 6. This import assumes that the Year of Review is the same as the year of import. If this is not true, the user will need to change the year in the Case Definition screen.
- 7. Use the Manage Cases screen using Last Name in order to continue adding data